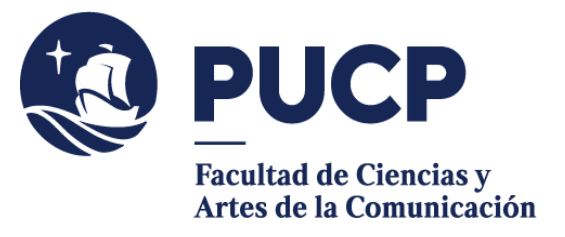

## **CONSTANCIAS DIGITALES**

Si necesitas una Constancia

## • **Como alumno(a) matriculado(a)**

- $\triangleright$  Constancia de estar matriculado (ciclo y nivel)
- ➢ Constancia de estar matriculado (ciclo, nivel y rendimiento académico)

## • **Como egresado(a)**

- ➢ Constancia de egreso
- ➢ Constancia de egreso con rendimiento académico
- ➢ Constancia de bachillerato en trámite
- De no haber sido separado por motivos académicos y o disciplinarios de la Universidad (puede ser solicitada por alumnos matriculados, no matriculados y egresados).

## **#CuervoQueSeRespeta, se informa.**

Sigue estos pasos:

- 1) Entra al **Campus Virtual** y escoge la opción Solicitudes y Servicios / Trámites Académicos de alumnos, pestaña: Constancias y Cartas / Constancias y Cartas Digitales. En "Unidad", escoge nuestra Facultad.
- 2) **Revisa** el modelo haciendo clic en el nombre de la constancia. Te permitirá saber cuál es la estructura del documento.
- 3) **Elige** la constancia que requieras.
- 4) **Cancela el importe** correspondiente mediante Banca por Internet o bancos autorizados. El registro del pago es inmediato y la Universidad es informada al día útil siguiente.
- 5) Verifica que tu solicitud aparezca con el estado de Atendida.

**Importante**: Puedes acceder a tu constancia desde el Campus Virtual. Escoge la opción Página Personal / Seguimiento de trámites académicos (es el segundo cuadro turquesa que dice Alumnos y ex-alumnos) / Constancias y Cartas.

Recuerda que luego de haber registrado la solicitud, tienes un plazo máximo de 7 días para realizar el pago, de lo contrario, tu solicitud será anulada.

Si tienes dudas, escríbenos [abuzon21@pucp.pe](mailto:buzon21@pucp.pe)

**Facultad de Ciencias y Artes de laComunicación 2024**